# CA Application Performance Management

## for Oracle Databases 指南 版本 9.5

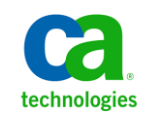

本文档包括内嵌帮助系统和以电子形式分发的材料(以下简称"文档"),其仅供参考,CA 随时可对其进行更改或 撤销。

未经 CA 事先书面同意,不得擅自复制、转让、翻印、透露、修改或转录本文档的全部或部分内容。本文档属于 CA 的 机密和专有信息,不得擅自透露,或除以下协议中所允许的用途,不得用于其他任何用途:(i) 您与 CA 之间关于使用 与本文档相关的 CA 软件的单独协议;或者 (ii) 您与 CA 之间单独的保密协议。

尽管有上述规定,但如果您为本文档中所指的软件产品的授权用户,则您可打印或提供合理数量的本文档副本,供 您及您的雇员内部用于与该软件相关的用途,前提是所有 CA 版权声明和标识必须附在每一份副本上。

打印或提供本文档副本的权利仅限于此类软件所适用的许可协议的有效期内。如果该许可因任何原因而终止,您应 负责向 CA 书面证明已将本文档的所有副本和部分副本已退还给 CA 或被销毁。

在所适用的法律允许的范围内, CA 按照"现状"提供本文档, 不附带任何保证, 包括但不限于商品适销性、适用于 特定目的或不侵权的默示保证。CA 在任何情况下对您或其他第三方由于使用本文档所造成的直接或间接的损失或损 害都不负任何责任,包括但不限于利润损失、投资受损、业务中断、信誉损失或数据丢失,即使 CA 已经被提前明确 告知这种损失或损害的可能性。

本文档中涉及的任何软件产品的使用均应遵照有关许可协议的规定且根据本声明中的条款不得以任何方式修改此许 可协议。

本文档由 CA 制作。

仅提供"有限权利"。美国政府使用、复制或透露本系统受 FAR Sections 12.212、52.227-14 和 52.227-19(c)(1) - (2) 以 及 DFARS Section 252.227-7014(b)(3) 的相关条款或其后续条款的限制。

版权所有 © 2013 CA。保留所有权利。此处涉及的所有商标、商品名称、服务标识和徽标均归其各自公司所有。

## CA Technologies 产品引用

本文档涉及以下 CA Technologies 产品和功能:

- CA Application Performance Management (CA APM)
- CA Application Performance Management ChangeDetector (CA APM ChangeDetector)
- CA Application Performance Management ErrorDetector (CA APM ErrorDetector)
- CA Application Performance Management for CA Database Performance (CA APM for CA Database Performance)
- CA Application Performance Management for CA SiteMinder<sup>®</sup> (CA APM for CA SiteMinder®)
- CA Application Performance Management for CA SiteMinder<sup>®</sup> Application Server Agents (CA APM for CA SiteMinder® ASA)
- CA Application Performance Management for IBM CICS Transaction Gateway (CA APM for IBM CICS Transaction Gateway)
- CA Application Performance Management for IBM WebSphere Application Server (CA APM for IBM WebSphere Application Server)
- CA Application Performance Management for IBM WebSphere Distributed Environments (CA APM for IBM WebSphere Distributed Environments)
- CA Application Performance Management for IBM WebSphere MQ (CA APM for IBM WebSphere MQ)
- CA Application Performance Management for IBM WebSphere Portal (CA APM for IBM WebSphere Portal)
- CA Application Performance Management for IBM WebSphere Process Server (CA APM for IBM WebSphere Process Server)
- CA Application Performance Management for IBM z/OS<sup>®</sup> (CA APM for IBM  $z/OS^*$ )
- CA Application Performance Management for Microsoft SharePoint (CA APM for Microsoft SharePoint)
- CA Application Performance Management for Oracle Databases (CA APM for Oracle Databases)
- CA Application Performance Management for Oracle Service Bus (CA APM for Oracle Service Bus)
- CA Application Performance Management for Oracle WebLogic Portal (CA APM for Oracle WebLogic Portal)
- CA Application Performance Management for Oracle WebLogic Server (CA APM for Oracle WebLogic Server)
- CA Application Performance Management for SOA (CA APM for SOA)
- CA Application Performance Management for TIBCO BusinessWorks (CA APM for TIBCO BusinessWorks)
- CA Application Performance Management for TIBCO Enterprise Message Service (CA APM for TIBCO Enterprise Message Service)
- CA Application Performance Management for Web Servers (CA APM for Web Servers)
- CA Application Performance Management for webMethods Broker (CA APM for webMethods Broker)
- CA Application Performance Management for webMethods Integration Server (CA APM for webMethods Integration Server)
- CA Application Performance Management Integration for CA CMDB (CA APM Integration for CA CMDB)
- CA Application Performance Management Integration for CA NSM (CA APM Integration for CA NSM)
- CA Application Performance Management LeakHunter (CA APM LeakHunter)
- CA Application Performance Management Transaction Generator (CA APM TG)
- CA Cross-Enterprise Application Performance Management
- CA Customer Experience Manager (CA CEM)
- CA Embedded Entitlements Manager (CA EEM)
- CA eHealth<sup>®</sup> Performance Manager (CA eHealth)
- CA Insight<sup>™</sup> Database Performance Monitor for DB2 for z/OS®
- CA Introscope<sup>®</sup>
- CA SiteMinder<sup>®</sup>
- CA Spectrum<sup>®</sup> Infrastructure Manager (CA Spectrum)
- CA SYSVIEW® Performance Management (CA SYSVIEW)

联系技术支持

要获取在线技术帮助以及办公地址、主要服务时间和电话号码的完整列 表, 请联系技术支持: <http://www.ca.com/worldwide>。

目录

## 第1章: 简介

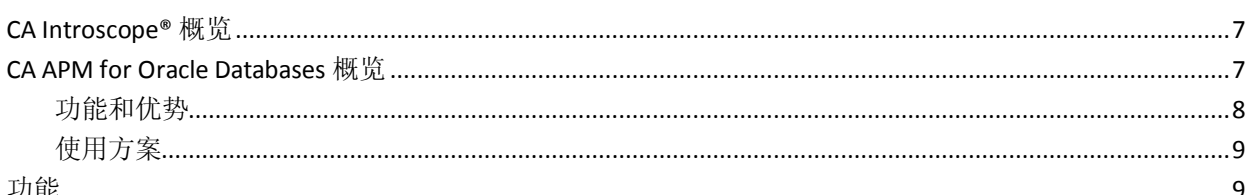

## 第2章: 安装和配置扩展

#### 11

 $\overline{\mathbf{7}}$ 

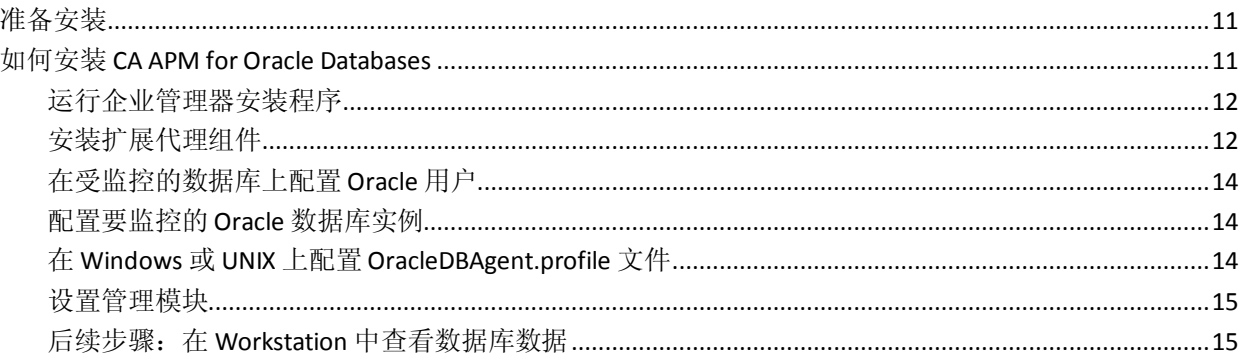

## 第3章: 在 CA Introscope® 中查看扩展数据

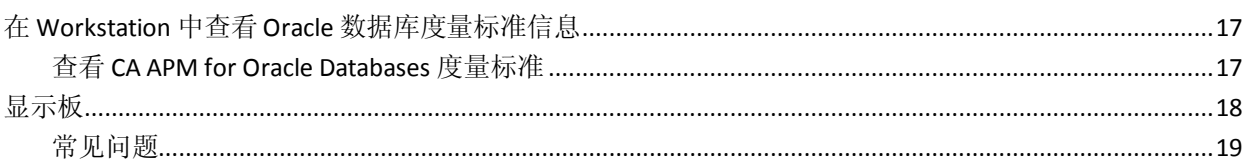

## 附录A: 度量标准

#### 21

17

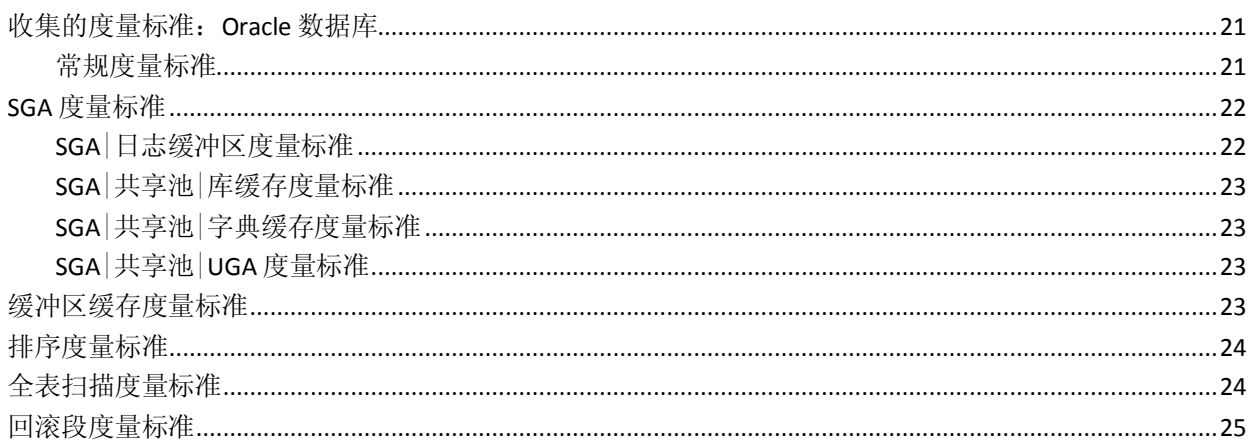

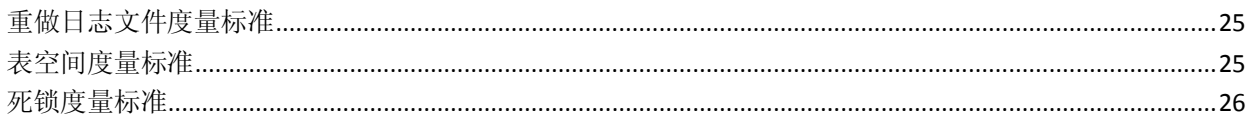

<span id="page-6-3"></span>第1章: 简介

<span id="page-6-0"></span>此部分包含以下主题:

[CA Introscope®](#page-6-3) 概览 (p. 7) [CA APM for Oracle Databases](#page-6-3) 概览 (p. 7) [功能](#page-8-2) (p. 9)

## <span id="page-6-1"></span>CA Introscope® 概览

CA Introscope® 是可以用于管理 Java 应用程序性能的系统管理应用程序。 与开发工具不同,该产品可使性能影响降到最低。您可以监控和管理实 时生产环境中的应用程序性能。

实时的 Java 应用程序性能管理不需要访问或修改应用程序源代码。丰富 的可自定义的数据视图是产品必不可少的组成部分。用户可以定义和触 发基于应用程序活动的报警。该产品还包括历史性能分析和趋势分析。 可以在系统(包括没有源代码的 Java Web 应用程序服务器和软件)中的 每个 Java 组件上使用所有这些功能。

要确定哪些组件导致应用程序变得缓慢或忙碌,通过 Blame 技术可以研 究组件之间的交互。

该产品可轻松地与选定的 Web 应用程序服务器和 JVM 集成在一起。

通过将几个文件放入应用程序目录中并重新启动应用程序服务器,可以 快速开始管理应用程序。

为了提高产品的价值,应用程序服务器供应商、应用程序供应商以及其 他人可以提供扩展和自定义。

注意: 有关系统要求, 请参阅《兼容性指南》。

## <span id="page-6-2"></span>CA APM for Oracle Databases 概览

CA Introscope® 的扩展 CA APM for Oracle Databases 是一种 Web 应用程 序管理解决方案,用于了解 Oracle 数据库的性能和可用性。通过此扩展, 您可以更好地确保 Oracle 连接的 Web 应用程序的运行状况和可用性。您 可以主动检测并隔离数据库相关的性能问题,并有效地与数据库管理员 进行通信,以快速解决问题。

通过 CA APM for Oracle Databases, 您可以:

- 从 Web 应用程序角度监控 Oracle 数据库的性能
- 将 Oracle 数据库与 Web 应用程序活动相关联
- 验证应用程序在 Oracle 数据库活动容量方面的使用情况
- 与 DBA 共享关键性能和可用性信息
- 将当前数据库活动与历史数据库活动进行比较

通过 CA APM for Oracle Databases, 可以实时了解关键数据库资源, 如死 锁、全表扫描、重做日志文件、回滚段等。在影响最终用户之前,可以 在预配置的显示板及性能触发的报警(主动通知您潜在 SLA 冲突)中看 到即时价值。CA APM for Oracle Databases 向应用程序支持人员提供相关 信息, 以确定 Web 应用程序性能问题是否与数据库有关。通过提供关键 性能数据,可以促进与数据库管理员的协作并消除相互指责,从而能够 快速检测到问题,并及时进行隔离和消除。由于此产品使用 CA Introscope® 平台, 因此与处理其他 CA Introscope® 数据一样, 可以直观 显示、分析及查询收集的所有信息。

## <span id="page-7-0"></span>功能和优势

CA APM for Oracle Databases 监控以下数据库资源:

- 可用性
- 死锁数
- 全表扫描数
- 重做日志文件等待和切换计数
- 回滚段获取/等待计数和比率
- 系统全局区域 (SGA) 缓冲区大小
- 排序磁盘/内存比率
- 表空间读取/写入计数

<span id="page-8-2"></span>CA APM for Oracle Databases 向您提供以下优势:

- 与 CA Introscope® 的无缝集成, 用于从 CA Introscope® 内直接了解 Oracle 数据库
- 预构建的显示板和报警提供即时信息
- 更深入地了解影响应用程序可用性和性能的后端系统
- 直接从 Oracle 性能度量标准捕获最重要的度量标准
- 应用程序管理员不需要学习其他工具来监控 Oracle 数据库
- 应用程序管理员和数据库管理员之间的建设性通信;应用管理员可以 使用数据库管理员理解的语言转发关键 Oracle 数据库信息。

## <span id="page-8-0"></span>使用方案

CA Introscope® 和应用程序管理员可以使用扩展来诊断以下问题:

- 问题根本原因隔离: 您可以有效分类问题, 显示问题是与应用程序、 应用程序服务器还是 Oracle 数据库相关。
- Oracle 数据库实例可用性: 在 Web 应用程序运行缓慢或返回错误时, 扩展会报告所有受监控的 Oracle 数据库实例的可用性。管理员可以 快速确定哪些 Oracle 数据库不可用。
- 响应时间长:扩展可显示数据以确定导致性能降低的数据库资源。

## <span id="page-8-1"></span>功能

CA APM for Oracle Databases 是一款独立的 Java 应用程序,可以安装在单 独的主机(独立于 Oracle 驻留所在的主机)上。

扩展通过 JDBC 查询 Oracle 的运行状况统计信息, 将数据转换为 CA Introscope® 度量标准,并将信息发送到企业管理器。可在 Workstation 内 查看和操纵该信息。

安装一个扩展可以监控多个主机上的多个 Oracle 数据库。

## <span id="page-10-3"></span>第2章: 安装和配置扩展

<span id="page-10-0"></span>此部分包含以下主题:

[准备安装](#page-10-3) (p. 11) 如何安装 [CA APM for Oracle Databases](#page-10-3) (p. 11)

## <span id="page-10-1"></span>准备安装

安装扩展之前,请确认已满足所有要求。

#### 遵循这些步骤**:**

- 1. 确认下列组件已安装且正在运行:
	- 支持的 Oracle 数据库

注意: 有关系统要求, 请参阅《兼容性指南》。

- 企业管理器和 Workstation
- 2. 确认您具有通过防火墙对扩展进行网络访问的足够权限。
- 3. 在您的 CA Introscope® 环境中确定以下目录位置:
	- CA Introscope® 目录一CA Introscope® 在企业管理器计算机上的安 装目录,今后称为 *<EM\_Home>*。
	- CA APM for Oracle Databases 目录一扩展的安装目录, 此处假定为 企业管理器计算机上。此目录称为 *<PPOracleDBHome>*。

## <span id="page-10-2"></span>如何安装 CA APM for Oracle Databases

安装和配置扩展包含以下步骤:

- 1. [运行企业管理器安装程序](#page-11-2) (p. 12)。
- 2. 在 Windows 或 UNIX [上安装扩展代理组件](#page-11-2) (p. 12)。
- 3. [在受监控的数据库上配置](#page-13-3) Oracle 用户 (p. 14)。
- 4. [配置要监控的](#page-13-3) Oracle 数据库实例 (p. 14)。
- 5. 在 Windows 或 UNIX 上配置 [OracleDBAgent.profile](#page-13-3) 文件 (p. 14)。
- 6. [设置管理模块](#page-14-2) (p. 15)。

后续步骤: 在 Workstation [中查看扩展数据库数据](#page-14-2) (p. 15)。

#### <span id="page-11-2"></span><span id="page-11-0"></span>运行企业管理器安装程序

如果其他代理已在使用此企业管理器,则不需要执行此步骤。首次安装 代理时,所有企业管理器组件都会安装在 *<EM\_Home>*/examples 目录中。 您不需要继续执行此步骤,但可以继续配置企业管理器。

注意:有关主要安装程序和安装程序可执行文件位置的详细信息,请参 阅《*CA APM* 安装和升级指南》。

#### 遵循这些步骤**:**

1. 运行企业管理器安装程序。

安装程序会将文件放入

*<EM\_Home>*\examples\PowerPackForOracleDB 目录中。

2. 根据文件在 \examples 目录中的组织方式,可将这些文件复制到正确 的位置。

企业管理器安装程序会将以下文件放入企业管理器主机中:

#### *<EM\_Home>*\examples\PowerPackForOracleDB\config\modules\ PPOracleDB\_ManagementModule.jar

此文件是管理模块,它包含预配置的显示板。

#### <span id="page-11-1"></span>安装扩展代理组件

您可以在 Windows 或 UNIX 操作系统上安装扩展代理组件。扩展不会在 Oracle 数据库上安装代理, 以收集 Oracle 数据库数据。扩展会使用代理 将数据报告回企业管理器。

要安装并配置扩展,请运行独立代理安装程序。

此安装程序使用企业管理器主机和端口号配置代理。

独立代理安装程序可使用以下属性(基于安装程序中的条目)配置 *<PPOracleDBHome>*\conf 目录中的 OracleDBAgent.profile 文件:

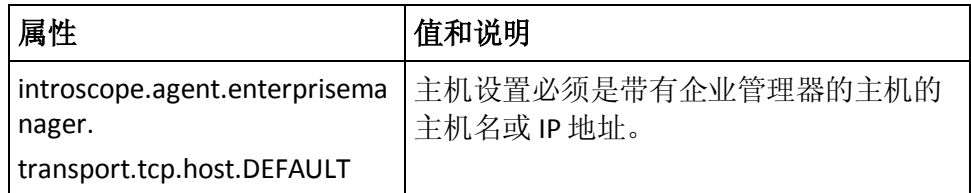

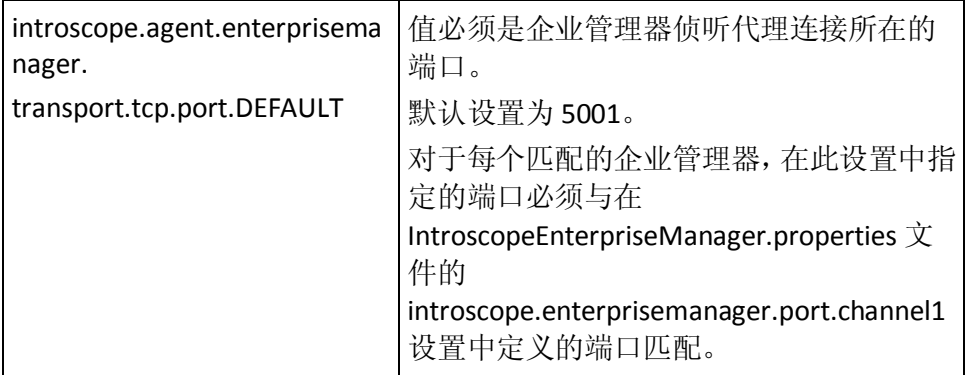

您也可以在 PPOracleDBAgent.profile 文件中定义控制以下功能的属性:

- 代理连接到企业管理器的方式
- 代理端度量标准老化
- 度量标准限定

注意:有关详细信息,请参阅《*CA APM Java* 代理实施指南》和《*CA APM*  **安装和升级指南》。** 

#### Windows/UNIX 上的扩展代理文件

独立代理安装程序会将以下文件放入代理主机上的 *<PPOracleDBHome>* 目录中:

#### **PPOracleDB.jar**

位于 *<PPOracleDBHome>*\lib 目录中的 Oracle 数据库扩展 *.jar* 文件。

#### **ojdbc14.jar**

位于 *<PPOracleDBHome>*\lib 目录中的 Oracle JDBC 驱动程序。

#### **OracleDBAgent.jar**

将 Oracle 信息报告给位于 *<PPOracleDBHome>*\lib 目录中的企业管理 器配置文件的代理。

#### **PPOracleDB.properties**

位于 *<PPOracleDBHome>*\conf 目录中的 Oracle 数据库扩展的配置文 件。

#### **OracleDBAgent.profile**

位于 *<PPOracleDBHome>*\conf 目录中的扩展配置文件。

#### **PPOracleDB\_UserPrivileges.sql**

位于 *<PPOracleDBHome>*\deploy 目录中、用于创建 Oracle 用户的脚 本。

#### **startMonitor.bat** | **startMonitor.sh**

位于 *<PPOracleDBHome>*\bin 目录中、用于启动 Oracle 数据库扩展代 理的 Windows 或 UNIX 脚本。

#### <span id="page-13-3"></span><span id="page-13-0"></span>在受监控的数据库上配置 Oracle 用户

要使 CA APM for Oracle Databases 能够与 Oracle 数据库实例进行通信,必 须存在 ISCOPE ORCL 用户帐户。脚本会在 *<PPPOracleDBHome>*/deploy/PPOracleDB\_UserPrivileges.sql 中创建此用 户。要求您的 DBA 来运行该文件以创建用户。必须为每个受监控的 Oracle 实例创建此用户。

#### <span id="page-13-1"></span>配置要监控的 Oracle 数据库实例

您可以配置要监控的 Oracle 数据库实例。联系您的 DBA 以获取目标 Oracle 数据库的主机名/端口/数据库名称信息。

#### 遵循这些步骤**:**

- 1. 打开位于 *<PPOracleDBHome>*\conf 目录中的 PPOracleDB.properties 文件。
- 2. 对于 hostname-port-db 属性, 列出要监控的所有数据库, 使用分号分 隔主机名/端口/数据库名称对。例如: hostname-port-db: qwora02.acme.com/1521/ora02;qwora01.acme.com/9000/ora01
- 3. 如果需要,可以通过更改 queryFrequency 属性的值, 来更改扩展查询 受监控数据库的频率。建议的值为 15000(15 秒)。
- 4. 将更改保存到文件中。

#### <span id="page-13-2"></span>在 Windows 或 UNIX 上配置 OracleDBAgent.profile 文件

CA APM for Oracle Databases 使用特定代理将数据报告回企业管理器。可 以使用企业管理器的主机和端口信息配置此代理。

#### 遵循这些步骤**:**

- 1. 打开文件 *<PPOracleDBHome>*/conf/OracleDBAgent.profile。
- 2. (可选)指定日志记录属性。
- 3. (可选)指定代理名称和讲程名称。

#### <span id="page-14-2"></span><span id="page-14-0"></span>设置管理模块

要显示扩展显示板,请设置扩展管理模块。

#### 遵循这些步骤**:**

- 1. 将管理模块文件 PPOracleDB\_ManagementModule.jar 从 *<EM\_Home>*\examples\PowerPackForOracleDB\config\modules 目录复 制到 *<EM\_Home>*/config/modules 目录。
- 2. 重新启动企业管理器。

管理模块就绪后, CA Introscope® 可以显示扩展显示板。

#### <span id="page-14-1"></span>后续步骤: 在 Workstation 中查看数据库数据

要了解如何使用显示板和资源管理器来监控 Web 服务器和诊断问题,请 在 CA Introscope® [中查看扩展数据](#page-16-3) (p. 17)。

## <span id="page-16-4"></span><span id="page-16-3"></span>第3章: 在 CA Introscope® 中查看扩展数 据

<span id="page-16-0"></span>此部分包含以下主题:

在 Workstation 中查看 Oracle [数据库度量标准信息](#page-16-4) (p. 17) [显示板](#page-17-1) (p. 18)

## <span id="page-16-1"></span>在 Workstation 中查看 Oracle 数据库度量标准信息

您可以在 CA Introscope® Workstation 中查看 Oracle 数据库度量标准信 息。

#### 遵循这些步骤**:**

- 1. 启动目标 Oracle 数据库。
- 2. 启动 CA APM for Oracle Databases。
- 3. 启动企业管理器。
- 4. 启动并登录到 Workstation。

#### <span id="page-16-2"></span>查看 CA APM for Oracle Databases 度量标准

CA APM for Oracle Databases 在"Oracle 数据库 > Oracle 代理"节点下, 报告每个数据库服务器名称和所监控 Oracle 实例的 Oracle 特定度量标 准。例如,如果数据库服务器名称为 qwora01.wilytech.com, Oracle 数据 库系统标识符 (SID) 为 ora01。则 Oracle 资源的度量标准位于调查器树中 qwora01.wilytech.com 下的 ora01 节点下。

注意: 显示的度量标准取决于环境中发现和使用的 Oracle 资源。

#### 详细信息:

[度量标准](#page-20-3) (p. 21)

## <span id="page-17-1"></span><span id="page-17-0"></span>显示板

CA APM for Oracle Databases 提供多个示例显示板,用于显示 Oracle 数据 库性能度量标准。CA APM for Oracle Databases 的显示板以"Oracle"开 头,以便将其与 CA Introscope® 中安装的其他显示板区分开来。Oracle 特 定的显示板提供默认的报警和图表。

注意:有关自定义显示板的详细信息,请参阅《*CA APM Workstation* 用 户指南》。

#### **Oracle** 性能概览

"Oracle 性能概览"显示板上的可用性报警指示器和图表提供受监 控的 Oracle 数据库的整体可用性摘要。显示板包括以下信息:

- 各个受监控的 Oracle 数据库实例的状态
- 启动各个实例的时间
- 影响性能的数据库资源的摘要。

#### **Oracle** 数据文件活动

"Oracle 数据文件活动"显示板显示 Oracle 表空间文件上的磁盘活 动量。您可以检测一个或多个数据文件什么时候遇到高磁盘活动,这 可能表示数据缓存效率低下。

#### **Oracle** 死锁活动

"Oracle 死锁活动"显示板显示 Oracle 是否遇到任何死锁。死锁可能 是表示多个事务之间存在资源争用。

#### **Oracle** 全表扫描活动

"Oracle 全表扫描活动"显示板报告大型全表扫描的数量。全表扫描 数高表示索引较差或不足,这可能导致事务缓慢。

#### **Oracle** 回滚段活动

"Oracle 回滚段活动"显示板测量数据库访问其回滚段的有效程度。 等待时间较长是数据库性能降低的一个原因。

#### **Oracle SGA** 缓冲区缓存活动

"Oracle SGA 缓冲区缓存活动"显示板显示数据库使用其系统全局 区域缓冲区的有效程度。如果数据库未有效使用其 SGA 缓冲区, 则 表示命中率较低,而等待时间较长,导致数据检索速度较慢。

#### **Oracle SGA** 日志缓冲区活动

"Oracle SGA 日志缓冲区活动"显示板显示对 SGA 日志缓冲区的数 据库访问权。

#### **Oracle SGA** 重做日志文件活动

"Oracle SGA 重做日志文件活动"显示板显示访问重做日志文件的 有效性。如果未有效访问,则等待计数会增大。

#### **Oracle** 共享池活动

"Oracle 共享池活动"显示板介绍数据库使用常用查询和内存中存 储的数据(分别在库和字典缓存中)的有效程度。库缓存命中率不断 降低而字典缓存未命中率不断增加,这表示共享池大小不正确。

#### **Oracle** 排序活动

"Oracle 排序活动"显示板将内存中处理的数据排序数与写入磁盘 的数据排序数进行比较。磁盘排序与内存排序的比率不断增加或排序 数不断增加表示可能需要优化数据库排序参数。

## <span id="page-18-0"></span>常见问题

问:为何使用 CA APM for Oracle Databases 监控我的 Oracle 数据库?

答:CA APM for Oracle Databases 监控大量 Oracle 数据库特定的操作和关 键资源。此外,扩展还附带预配置的显示板和报警,用于监控性能度量 标准。

问:我是否需要 CA Introscope® 来使用 CA APM for Oracle Databases?

答: 是, CA APM for Oracle Databases 是 CA Introscope® 的附加组件。

问:我如何与专业服务联系以自定义适用于我环境的 CA APM for Oracle Databases?

答:请[与客户支持联](http://www.ca.com/worldwide)系。

问:我如何与 CA Technologies 支持联系以获取 CA APM for Oracle Databases 支持?

答:请[与客户支持联](http://www.ca.com/worldwide)系。

<span id="page-20-4"></span><span id="page-20-3"></span>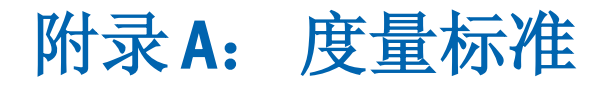

<span id="page-20-0"></span>本章介绍了从 CA APM for Oracle Databases 生成的度量标准。

所有 CA APM for Oracle Databases 度量标准都显示在调查器树中的 "Oracle 数据库"节点下。

此部分包含以下主题:

[收集的度量标准:](#page-20-4) Oracle 数据库 (p. 21) SGA [度量标准](#page-21-2) (p. 22) [缓冲区缓存度量标准](#page-22-4) (p. 23) [排序度量标准](#page-23-2) (p. 24) [全表扫描度量标准](#page-23-2) (p. 24) [回滚段度量标准](#page-24-3) (p. 25) [重做日志文件度量标准](#page-24-3) (p. 25) [表空间度量标准](#page-24-3) (p. 25) [死锁度量标准](#page-25-1) (p. 26)

## <span id="page-20-1"></span>收集的度量标准:Oracle 数据库

CA APM for Oracle Databases 作为代理的单独进程报告其度量标准。

完全限定的度量标准名称为: <进程名称>|<代理名称>|<主机名称>|<oraclesid>|<组件名称 :[度量标准名称]

例如:

Oracle Databases|OracleAgent|awora01.acme.com|ora1|Redo Log Files:Wait Count

#### <span id="page-20-2"></span>常规度量标准

#### 开始时间

数据库实例开始时间是一个信息性文本字符串。

#### 版本

数据库实例版本是一个信息性文本字符串。

#### 可用性

指示是否可以连接到数据库实例。

## <span id="page-21-2"></span><span id="page-21-0"></span>SGA 度量标准

#### 数据库缓冲区

大小(字节)。

#### 固定大小

大小(字节)。

#### 重做缓冲区

大小(字节)。

#### 变量大小

大小(字节)。

#### 总 **SGA**

SGA 的大小(字节),包括数据库缓冲区、重做缓冲区固定大小和变 量大小的总和。

#### <span id="page-21-1"></span>SGA|日志缓冲区度量标准

#### 空间等待计数

指示日志缓冲区中是否存在空间等待。会话将数据写入日志缓冲区的 速度快于 LGWR 将其写出的速度。解决方案是让日志缓冲区空间更 大,或将日志文件移到更快的磁盘。该值是从实例启动时开始计算的。

#### 重做分配重试

"重做缓冲区分配重试"表示用户进程等待重做日志缓冲区中空间 的次数。预期值接近 0。进程尝试复制新条目来覆盖旧条目。当进程 必须等待缓冲区中空间时, "重做缓冲区分配重试"的值将不断增 加。

#### 分配重试比率

"重做缓冲区分配重试"与"重做条目"的可接受比率应低于 1%。 通过增大 LOG\_BUFFER 来尝试增加日志缓冲区大小。此外,尝试改进 检查点或存档过程。

#### <span id="page-22-4"></span><span id="page-22-0"></span>SGA|共享池|库缓存度量标准

#### 命中率

该比率确定查找光标以共享 (GETHITS/GETS) 的解析调用比率。在 OLTP 环境中, 此预期比率应处于较高的 90%。

#### 重新加载比率

该度量标准表示 reloads 到 pins 的比率。如果该值大于 1%, 请提高 SHARED POOL SIZE 参数。

#### 每个用户的可共享内存

每个用户分配给库缓存的内存。

#### 每个 **SQL** 语句的可共享内存

每个 SQL 语句分配给库缓存的内存。

#### 每个存储对象的可共享内存

每个存储对象分配给库缓存的内存。

#### <span id="page-22-1"></span>SGA|共享池|字典缓存度量标准

#### 缓存未命中率

导致缓存未命中的字典缓存请求的比率。如果该比率大于 15%,请提 高 SHARED\_POOL\_SIZE 参数。

#### <span id="page-22-2"></span>SGA|共享池|UGA 度量标准

#### 总内存

分配给用户全局区域的总内存,该区域是大型池中的内存区域,用于 用户会话。

## <span id="page-22-3"></span>缓冲区缓存度量标准

#### 命中率

缓冲区缓存命中率。对于 OLTP 系统,可接受的缓存命中率应大于 90%。可通过增加 DB\_BLOCK\_BUFFERS 来提高命中率。

#### 可用缓冲区检查

为找到可用缓冲区而跳过的缓冲区数量。跳过缓冲区,因为它们为肮 缓冲区或忙缓冲区。如果"可用缓冲区检查"的值较高或不断增加, 请增加缓冲区缓存大小。

#### <span id="page-23-2"></span>可用缓冲区等待

表示服务器进程无法找到可用缓冲区。通知数据库写入方通过从脏缓 冲区中写出来腾出可用缓冲区。检查通过增加 DBWR (DB\_WRITER\_PROCESSES) 的数量来加速 DBWR 写进程的方式。此外, 尝试增加缓冲区缓存的大小。

#### 缓冲区忙碌等待

该等待表示缓冲区缓存中存在一些多个进程同时尝试访问的缓冲区。 具有缓冲区忙碌等待的常见缓冲区类包括:

- 数据块
- 段标头
- 重做标头
- 重做块

## <span id="page-23-0"></span>排序度量标准

#### 磁盘

表示发送给磁盘的排序数。磁盘排序可以引起交换和分页。

#### 内存

表示内存中完成的排序数。

#### 比率

磁盘排序与内存排序的可接受比率应小于 5%。如果该比率表示大量 的排序占用磁盘, 请增加 SORT\_AREA\_SIZE 的值。

## <span id="page-23-1"></span>全表扫描度量标准

#### 大型表计数

如果表扫描(长表)的值较高,则访问的大多数表都未编制索引。表 可以通过添加索引得到优化。此外,增加

DB\_FILE\_MULTIBLOCK\_READ\_COUNT 可减少全表扫描所需的 I/O 调用 次数。

## <span id="page-24-3"></span><span id="page-24-0"></span>回滚段度量标准

获取计数

表示自实例启动以来回滚段的成功获取数。

#### 等待计数

表示自实例启动以来回滚段的等待数。非零值表示回滚段中存在争 用。

#### 比率

等待数与获取数的比率。此比率的可接受值小于1%。如果需要,请 创建更多的回滚段。

## <span id="page-24-1"></span>重做日志文件度量标准

#### 等待计数

表示自实例启动以来事件日志文件并行写入的等待数。等待数过大或 者不断增加表示日志文件可能发生了 I/O 问题。

#### 日志文件切换完成计数

自实例启动以来日志切换造成的日志文件切换等待。这可能是由重做 日志文件的磁盘 I/O 争用引起的。请确保重做日志文件存储在单独的 快速设备上。增加重做日志文件的大小。

#### 日志文件切换|检查点未完成计数

自实例启动以来未完成检查点造成的日志文件切换等待。在 DBWR 未 完成检查点且日志文件及 LGWR 再次需要此文件时,该计数增加。 LGWR 必须等待。为 LOG\_CHECKPOINT\_INTERVAL 和 LOG CHECKPOINT TIMEOUT 设置相应的值。此外,调整重做日志组 的大小和数量。

#### 日志文件切换|所需存档计数

自实例启动以来存档程序无法写入存档重做日志文件或无法尽快完 成存档进程的发生次数。这样就阻止 LGWR 写入。确认存档设备未满 且可添加重做日志组。

## <span id="page-24-2"></span>表空间度量标准

#### 物理读取

数据文件上完成的物理读取次数。

#### 物理写入

数据文件上完成的物理写入次数。

## <span id="page-25-1"></span><span id="page-25-0"></span>死锁度量标准

#### 入队死锁计数

表示自实例启动以来检测到的入队死锁次数。大量和不断增长的入队 死锁次数是由跨多个事务的资源争用引起的。有关所涉及的用户、SQL 语句等详细信息, 请查询 Oracle V\$LOCK 和 V\$SESSION 表。